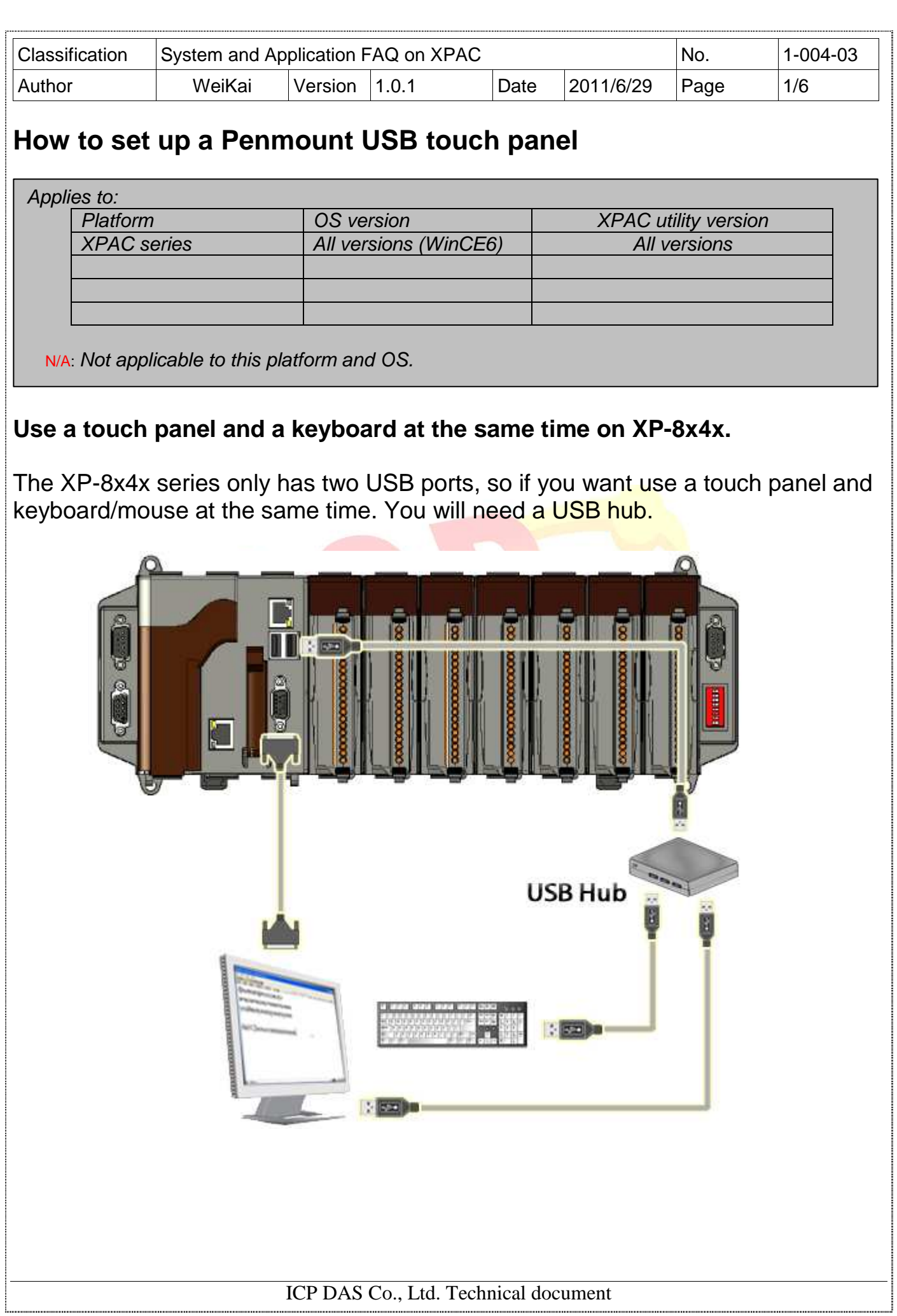

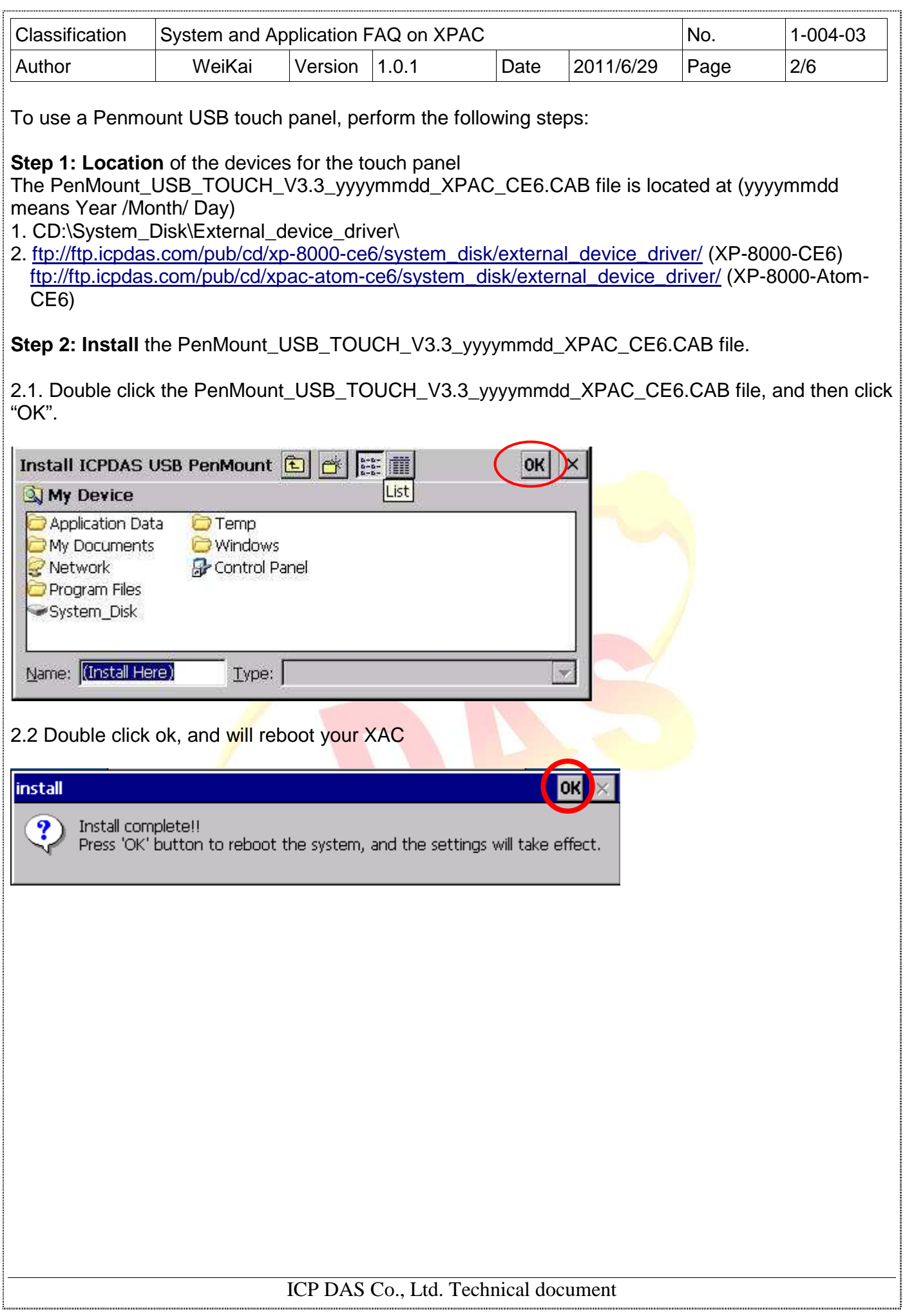

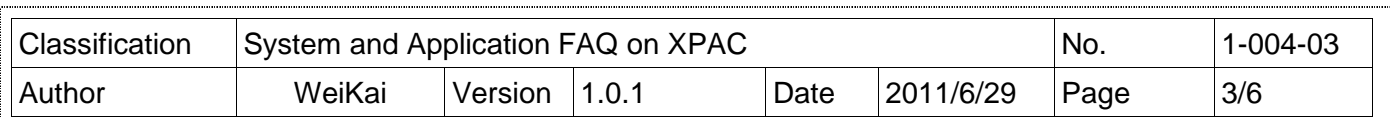

**Step 3: Execute** the calibration program.

3.1. After rebooting, click the Start->USB\_TOUCH->PenMount-> Calibration.

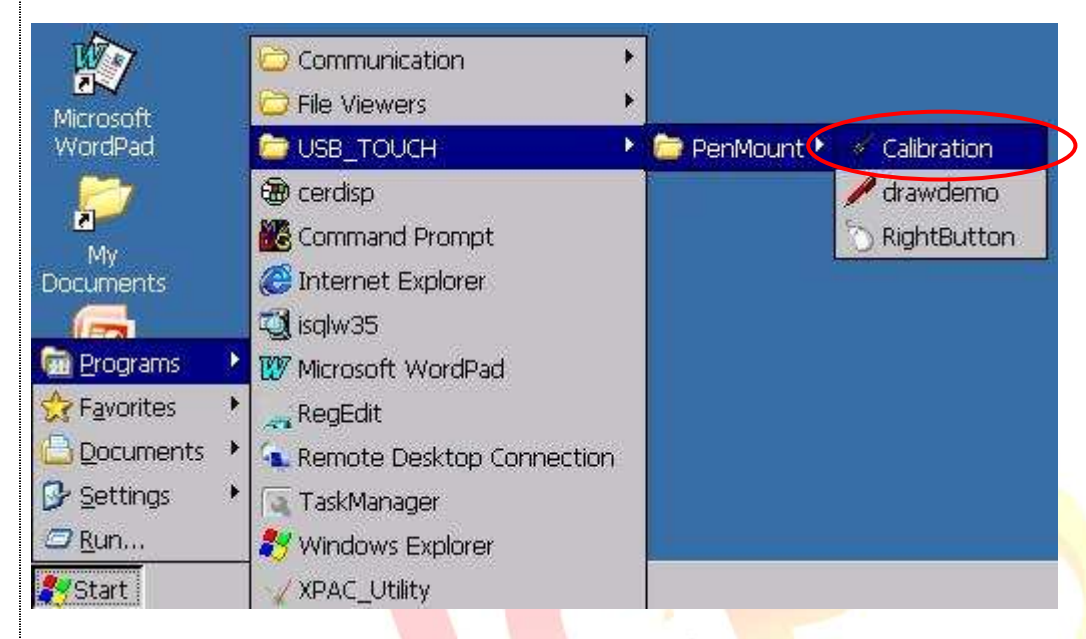

3.2. Click the "4 Points" button. (Click the "9 Points" or "16 Points" button to obtain a more accurate calibration for the touch panel)

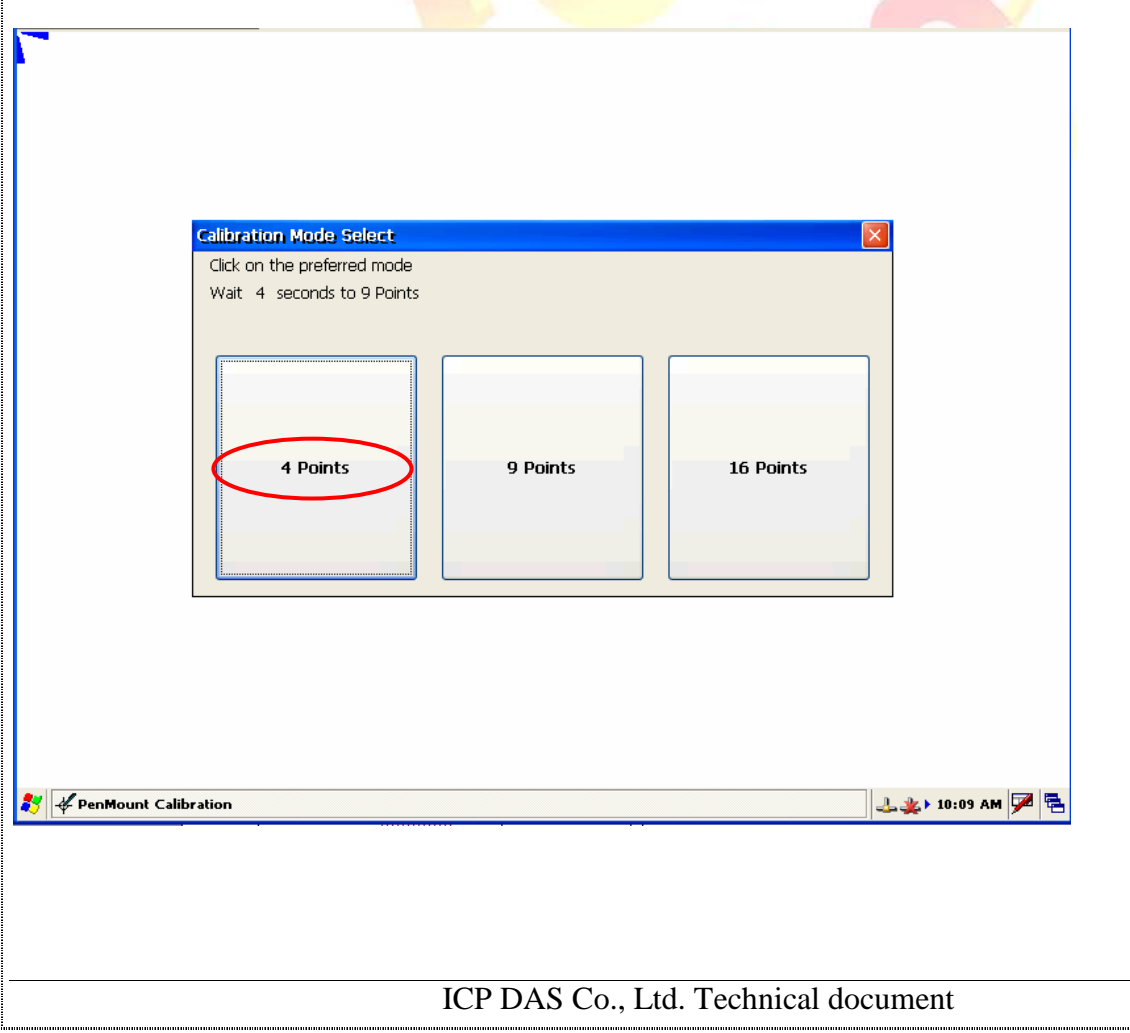

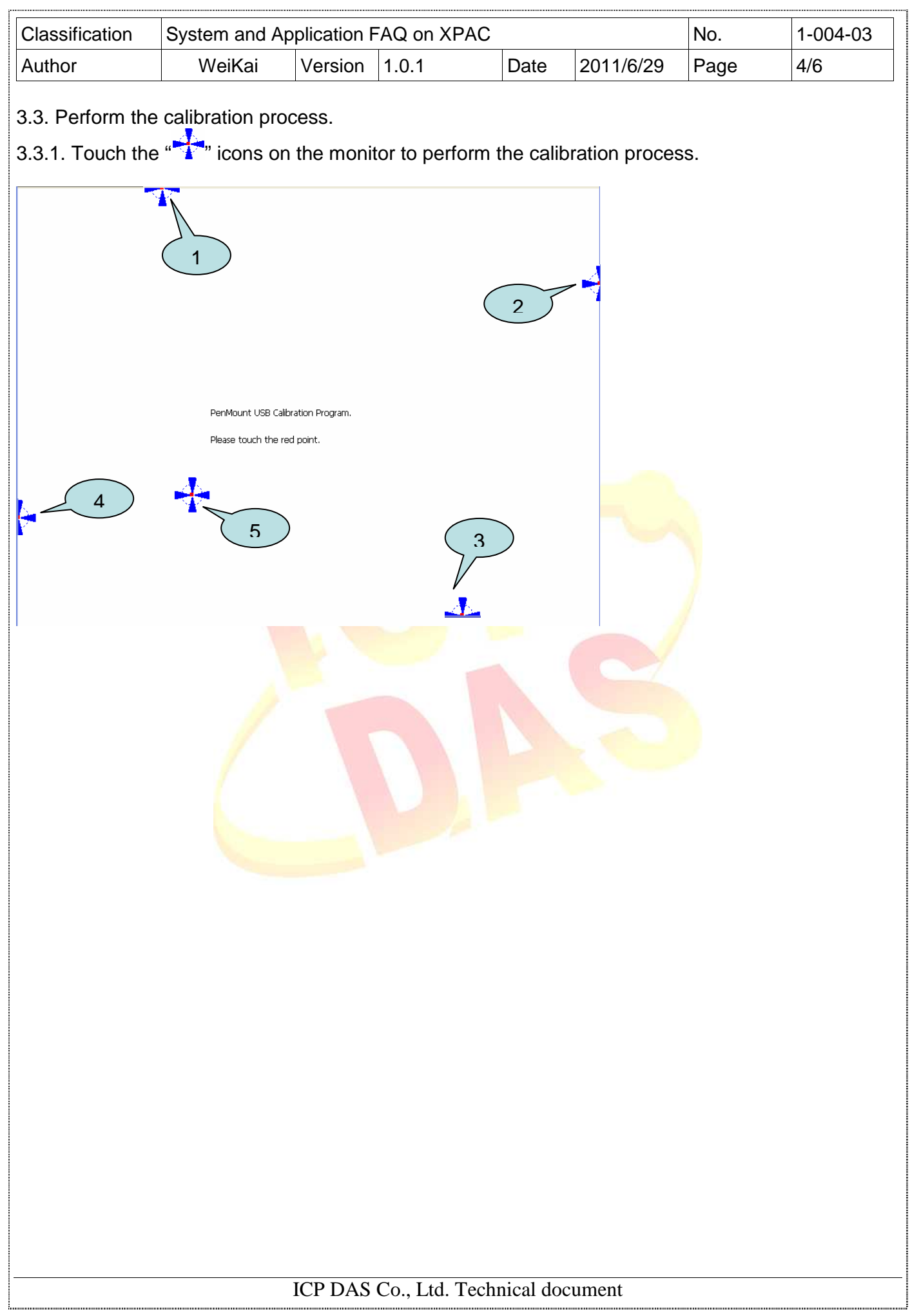

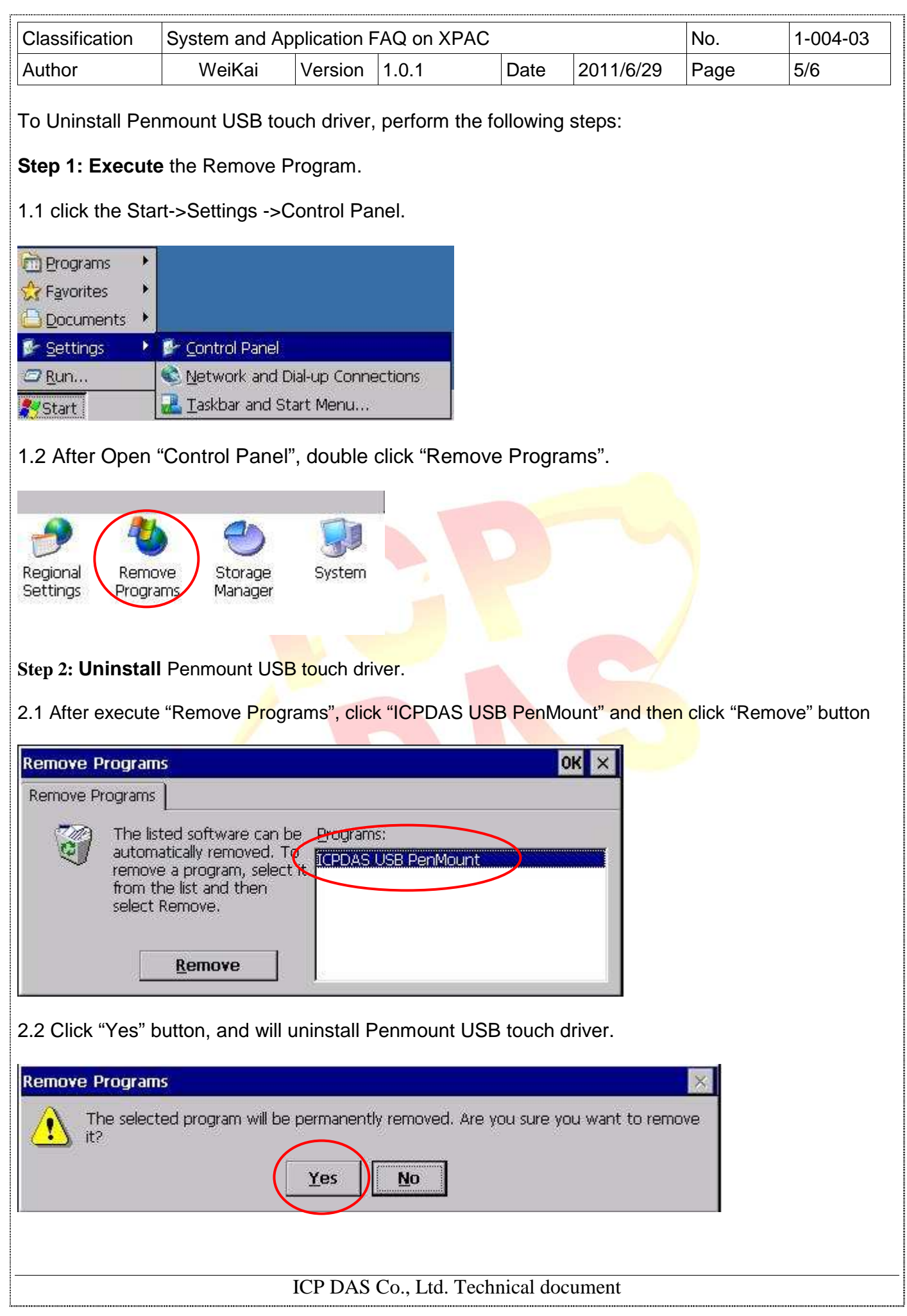

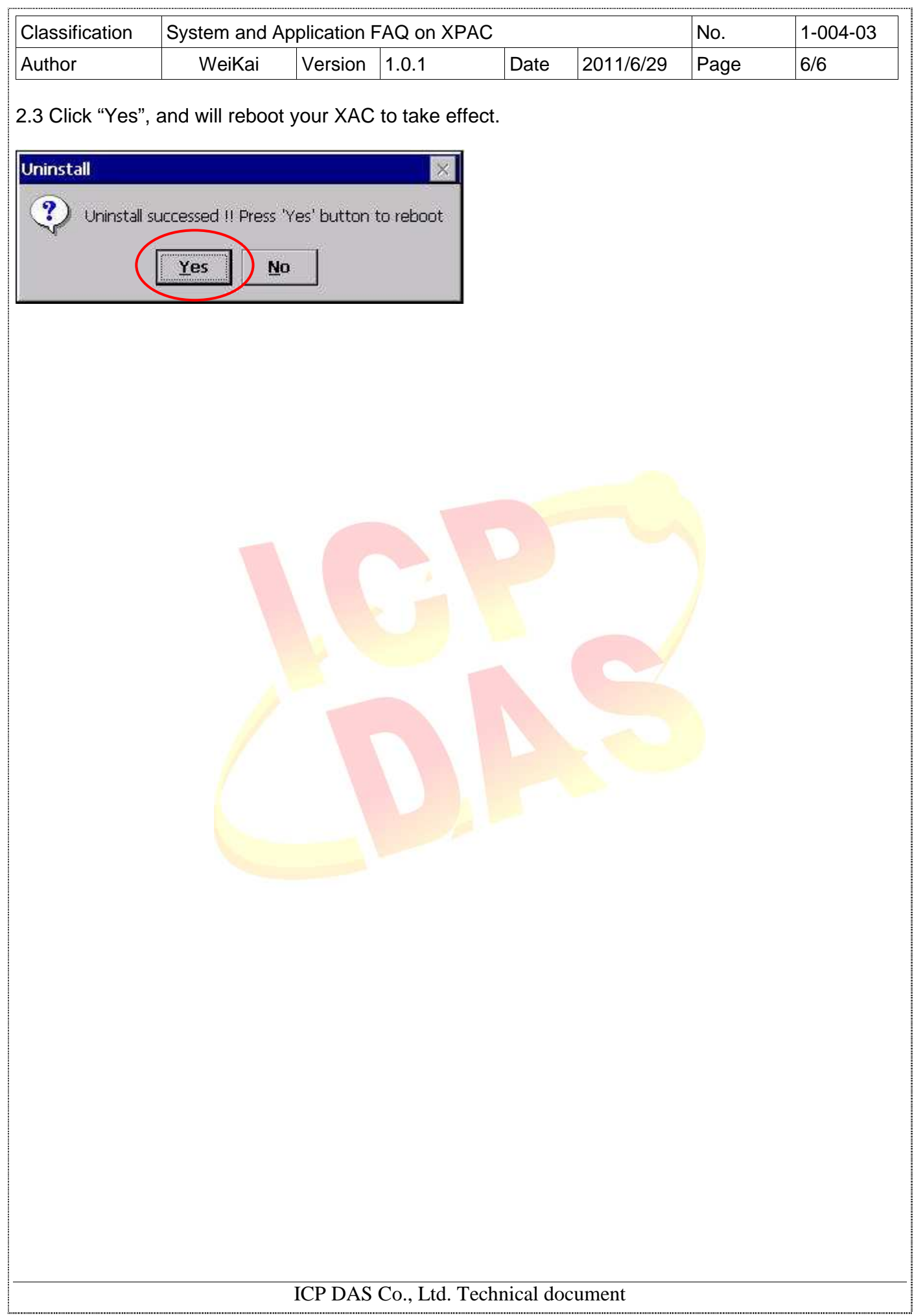